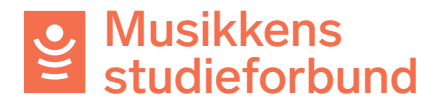

## Sende en melding til flere søkere

• For å sende meldinger til flere deltakere på en gang kan du gå til Søknadsrunder i venstremenyen og velge riktig tilskuddsordning.

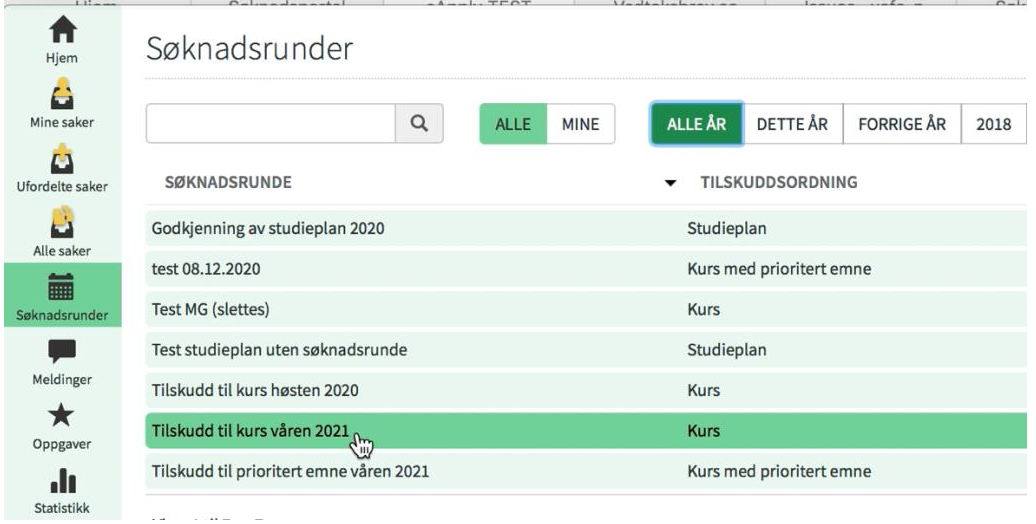

• Her kan du filtrere tabellen etter eget ønske og velge hvem som skal motta meldingen. Deretter velger du Skriv melding.

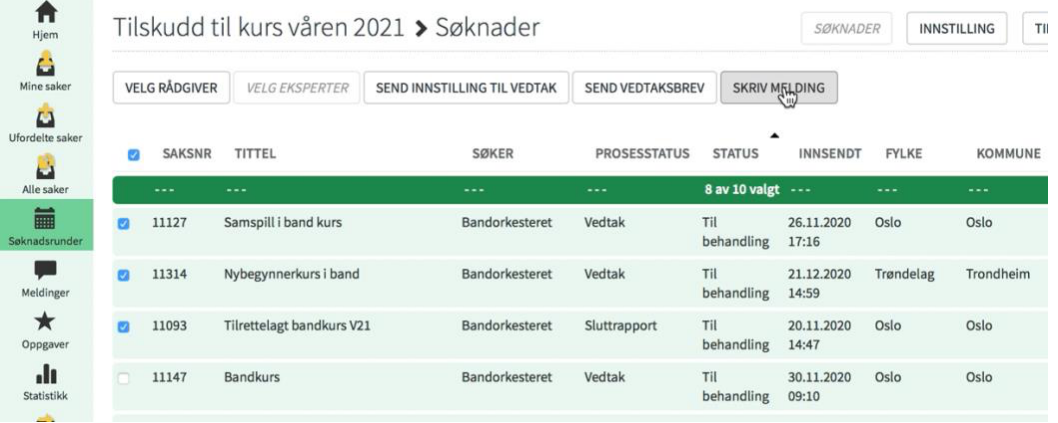